## **INSTRUKCJA – KROK PO KROKU**

**1. Karta Dużej Rodziny - składanie wniosku o przyznanie KDR**

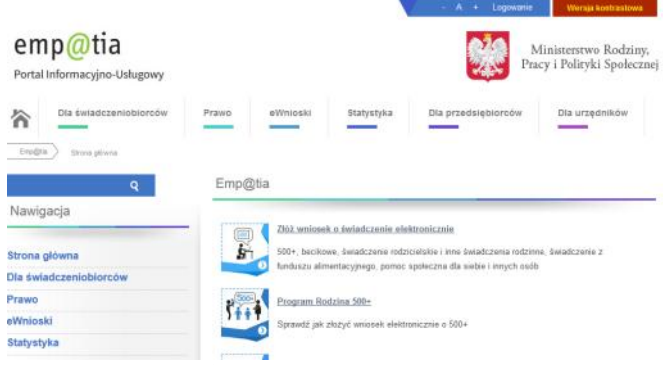

*1.* Kliknij link *ZŁÓŻ WNIOSEK O ŚWIADCZENIE ELEKTRONICZNE*

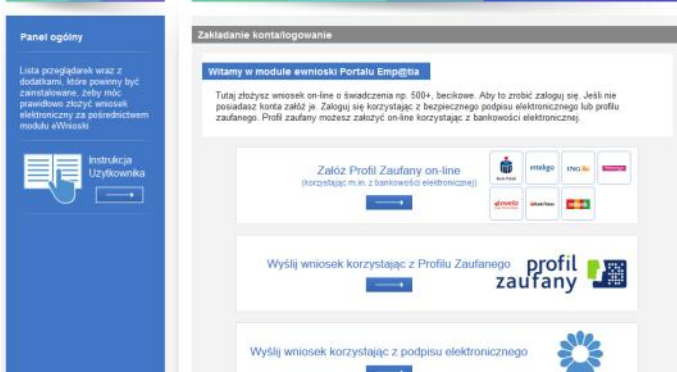

- *2.* Sprawdź czy możesz zalogować się przez swój *BANK. (jest to bardzo korzystne, ponieważ dane są już wiarygodne i uwierzytelnione, więc nie wymagają potwierdzania w urzędzie).*
- *3.* Możesz złożyć wniosek również korzystając z linku *WYŚLIJ WNIOSEK KORZYSTAJĄC Z PROFILU ZAUFANEGO.*

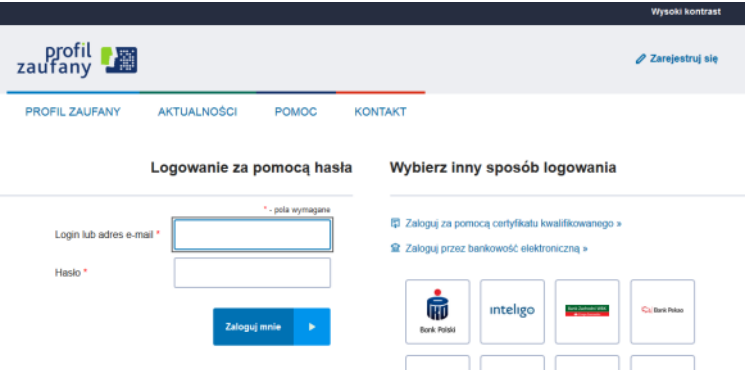

*4.* Jeżeli masz konto to się logujesz i wypełniasz wniosek zgodnie z formularzem, który poprowadzi Cię przez proces składania wniosku.

*lub*

*5. Wybierz opcję ZAREJESTRUJ SIĘ*

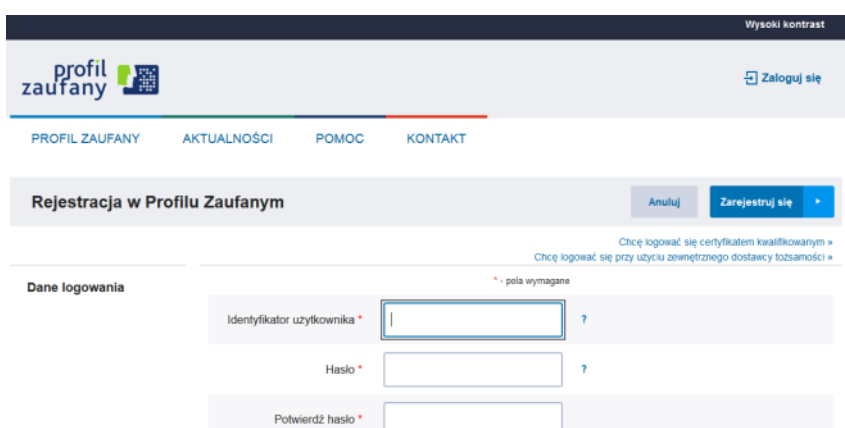

- *6.* Wypełnij formularz potwierdź proces rejestracji wybierając przycisk *ZAREJESTRUJ*.
- *7.* Następnie wróć do składania wniosku o KDR.

## *CWICZENIE: skorzystanie z informacji na stronie [www.rodzina.gov.pl](http://www.rodzina.gov.pl/)*

- 1. Uruchom dowolną przeglądarkę internetową.
- 2. Otwórz wyszukiwarkę *GOOGLE*.
- 3. Wpisz hasło *KARTA DUŻEJ RODZINY* lub w pasku adresu wprowadź adres strony [www.rodzina.gov.pl](http://www.rodzina.gov.pl/)

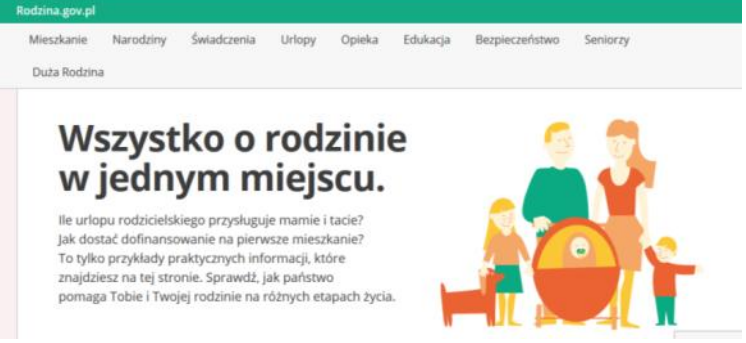

- *4.* Kliknij opcję *DUŻA RODZINA*
- *5.* Wybierz kafelek *JAK ZAŁOŻYĆ KARTĘ*
- *6.* Wybierz kafelek *KOMU PRZYSŁUGUJE KARTA*
- *7.* Wybierz kafelek *DOKUMENTY POTRZEBNE DO ZŁOŻENIA WNIOSKU*

## **Elżbieta Fim**